*Autor: Peter Kaminski*

*letzte Aktualisierung: Freitag, 04. Juni 2021 16:16 Montag, 01. Juni 2020 06:00*

HP Extern: Ins. 1 - Abbey Road Studio 3 Stereo  $\overline{\text{O}}$  or the model  $\Rightarrow$   $\bullet$ Stereo 15  $W$   $S$   $\alpha$ A: Full Reset\*  $\left\| \left\| \left\| \right\| \right\| \rightarrow \left\| \left\| \left\| \right\| + \left\| \right\| \right\| \right\|$  Load  $\left\|$  Save  $\left\| ? \right\|$ ٠ ٠ *※***x** Studio3 **SARAKAR**  $\overline{\mathbf{R}}$ R  $\mathcal{L}_{\mathcal{A}}$  $\mathcal{R}^{\mathcal{B}}$ 14/4/4 11111  $M$   $M$ ووه 90  $10000$  $\Phi$ ď. **ROTATE STUDIO STUDIO MONITORS** LEVEL  $\boxed{\mathbf{o}^{\circ}}$  $\sigma$  $\stackrel{1}{\mathbf{R}}$  ...  $\stackrel{1}{\mathbf{R}}$  ...  $\stackrel{1}{\mathbf{R}}$  ...  $\stackrel{1}{\mathbf{R}}$ **NEAR MID** FAR ē **HEAD TRACKING SETTINGS** CALIBRATE **HEADPHONE EQ**  $\boxed{\text{c}}$  $\boxed{\circ}$ - None - $\bigcirc$ 资 n **HEAD MODELING** CIRCUMFERENCE EAR TO EAR  $\overline{z}$ TRACKING DEVICE 25.0 5500 RATE CM INCH  $-$  None - $0<sub>0</sub>$ **Factory Default**  $\ddot{\phantom{1}}$ UNITS Lead

*Anfang 2019 stellte Waves das Abbey Road Studio 3 vor, welches dem Anwender helfen soll über Kopfhörer zu mischen. Dabei wird die Akustik des so bekannten*

*Abbey Road Studio 3 simuliert. Aber das ist noch nicht alles. Das Plug-In bietet durchaus noch einiges mehr.*

*Wir haben uns einmal ein Bild von dem Plug-In gemacht und geben Aufschluss darüber ob es dem Anwender beim Mischen hilft. Mein persönlicher Eindruck ist, dass kaum ein Plug-In so viel missverstanden wurde wie das Abbey Road Studio 3.*

## **Konzept**

*Das Plug-In gibt es für macOS (ab Version 10.12.6) und Windows 10 (64 Bit) und wird über Waves Central installiert und funktioniert mit der gängigen DAW-Software. Die maximal zulässige Abtastrate beträgt 96 kHz (bei Avid VENUE bis maximal 48 kHz).*

*Ziel und Zweck des Plug-Ins ist es den Anwender über Kopfhörer den Eindruck einer Lautsprecherwiederhabe in einem Raum - in diesem Fall eben dem Abbey Road Studio 3 - zu vermitteln, so dass auch über Kopfhörer ein Abmischen, wie unter Lautsprecher in einem optimalen Studioraum möglich ist - so die Idee. Der Eingang des Plug-Ins kann mit einem Stereo-, 5.1- oder auch 7.1-Signal versorgt werden. Der Ausgang ist logischerweise für Kopfhörer im Stereoformat.*

*Das Plug-In simuliert mithilfe von Impulsantworten den Raum und das Monitoring vom Abbey Road Studio 3. Studio 3 ist das Mischstudio bei Abbey Road, wo schon Alben wie Dark Side of the Moon und vieles andere gemischt wurden. Die Qualität des Originalraums steht somit außer Frage. Die Simulation des Raums und der Abhöre reicht aber für eine Kopfhörerwiedergabe nicht aus. Für eine optimale Wahrnehmung muss auch die sogeannte Außenohrübertragungsfunktion des Anwenders mit einfließen. Auch dies hat man beim Plug-In realisiert, wie auch ein Headtracking, was bedeutet, dass beim Bewegen des Kopfes sich der Klang im Idealfall so verändert, wie er sich auch beim Bewegen im Originalraum verändern würde. Hierfür wird neben dem Plug-In auch noch die Waves NX Headtracker Software installiert.*

# **Bedienung**

*In dem Plug-In lassen sich drei virtuelle Studiomonitore anwählen und zwar Nahfeld, Mid-Field und Hauptmonitore. Der Winkel der Kopfposition im Raum lässt sich über den Parameter STUDIO ROTATE auch manuell verändern, wie natürlich auch der Ausgangspegel über den Regler LEVEL.* 

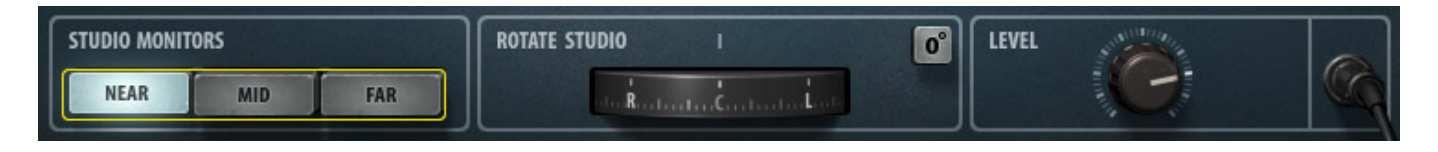

*Das Headtracking ist sicherlich eine Option. Sie lässt sich im Plug-In daher aktivieren und deaktivieren. Über die Taste SETTINGS ruft man die*

*WavesHeadTracker-Software auf, mit denen man weitere Einstellungen vornimmt.*

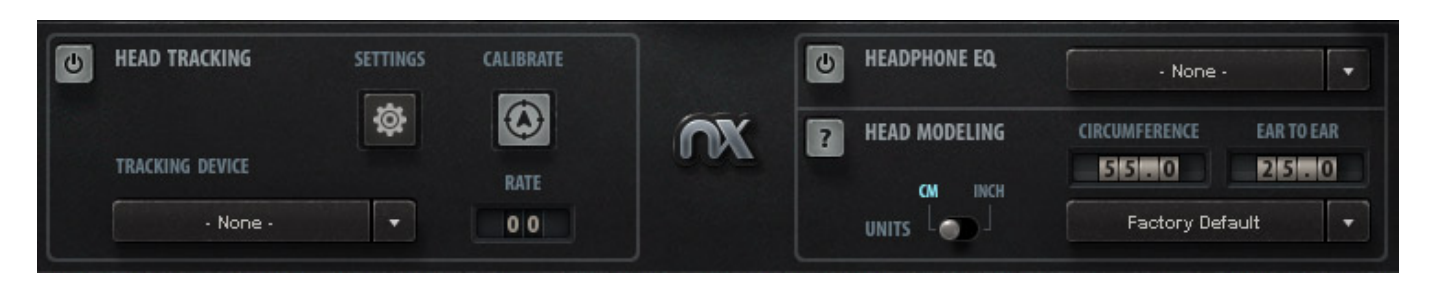

*Das Headtracking kann man beim NX Headtracker über zwei verschiedenen Wege realisieren. Waves bietet mit dem Waves NX HeadTracker ein Headtracking-Sensor an, der oben am Kopfhörerbügel befestigt wird und die Kopfposition mittels Bluetooth an die Headtracker-Software übermittelt.*

*letzte Aktualisierung: Freitag, 04. Juni 2021 16:16 Montag, 01. Juni 2020 06:00*

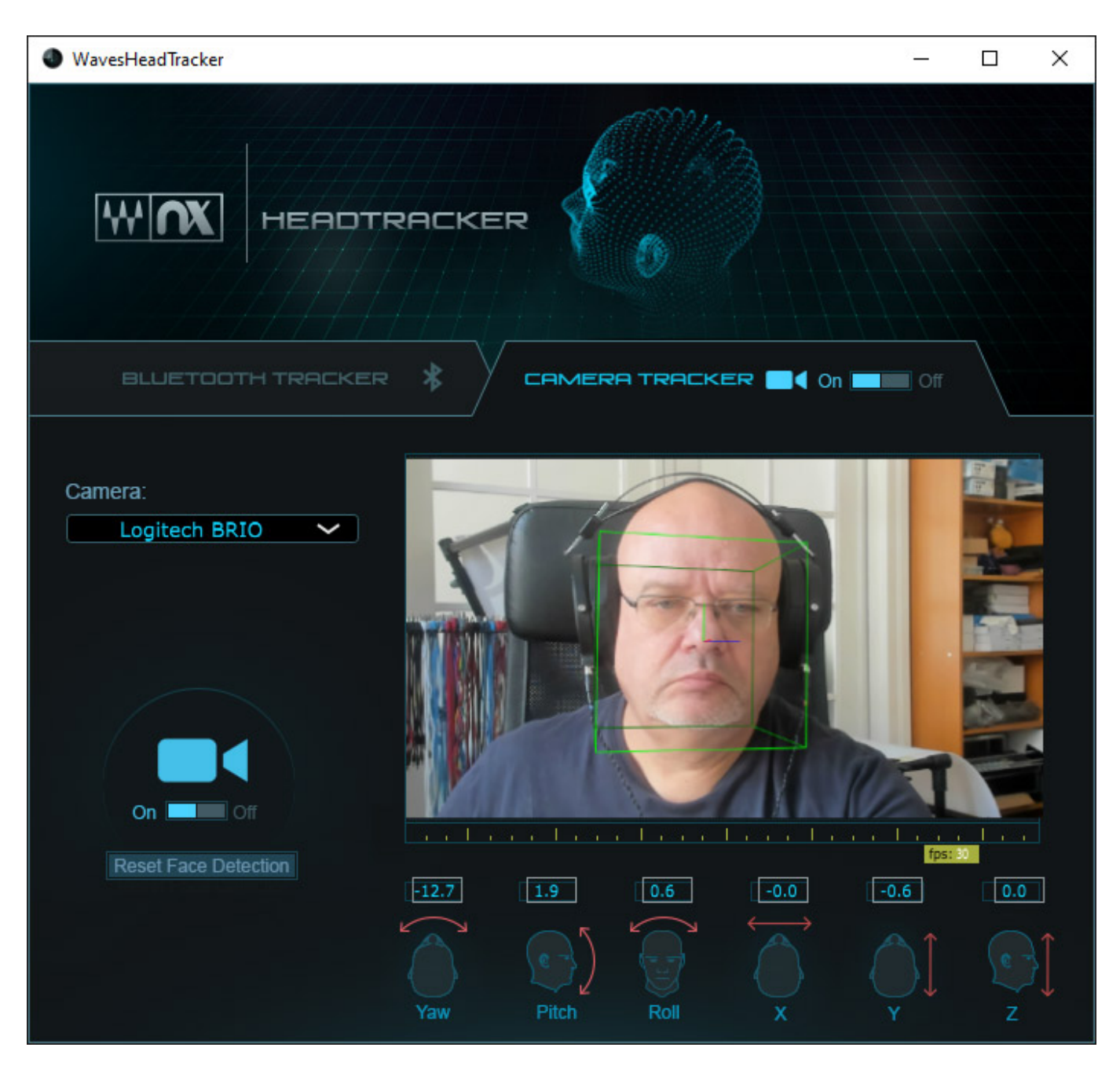

*Eine andere Möglichkeit ist die Erkennung der Kopfposition über eine angeschlossenen USB-Kamera. Die Kopfposition im Raum wird dann über das Videobild der Kamera berechnet (s. Abb. oben).*

*letzte Aktualisierung: Freitag, 04. Juni 2021 16:16 Montag, 01. Juni 2020 06:00*

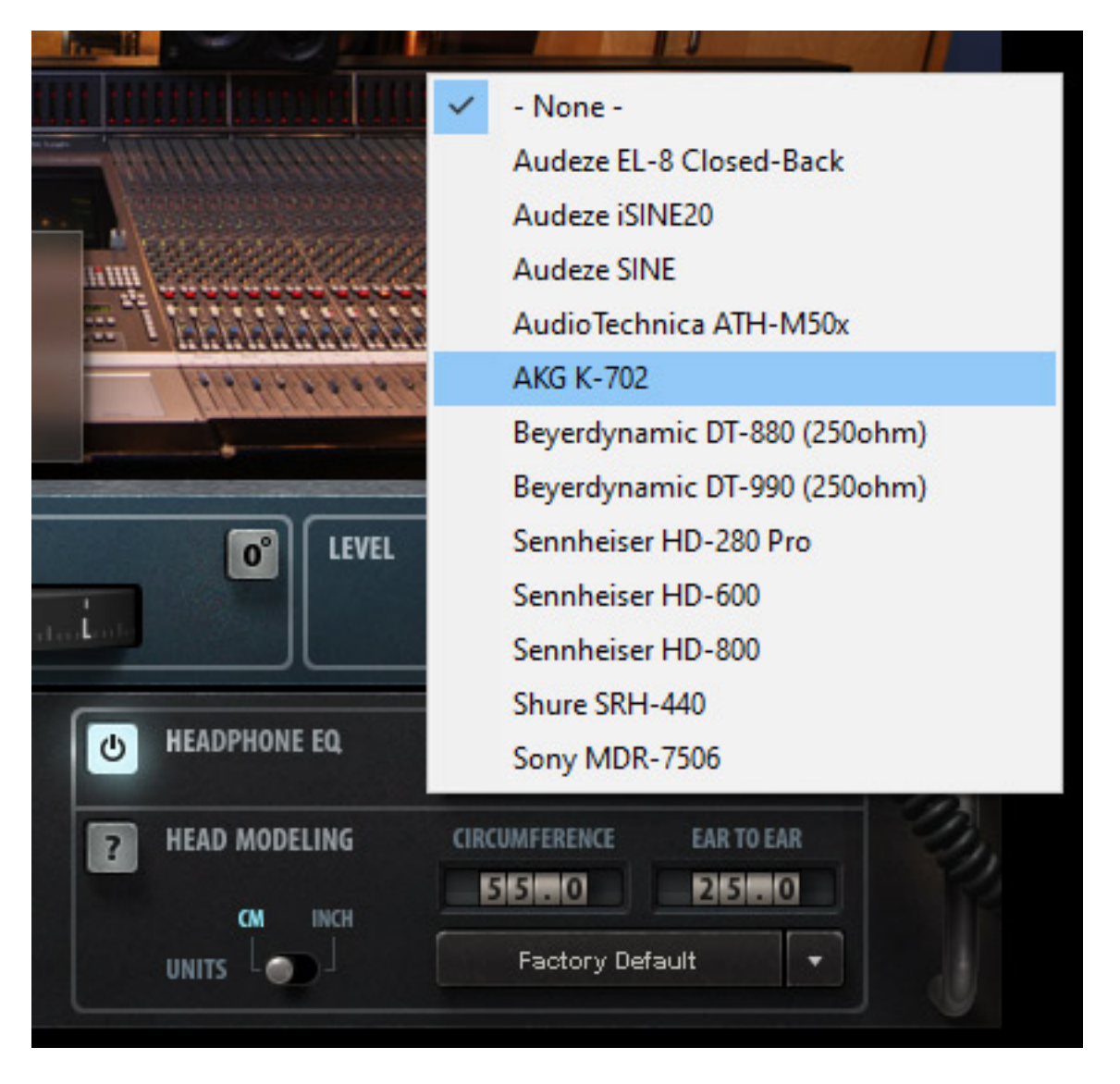

*Die Außenohrübertragungsfunktion ist eine sehr komplexe Größe, die von verschiedensten Parametern beeinflusst wird. Beim Abbey Road Studio 3 Plug-In lässt sich hierfür der Ohrabstand sowie die Kopfgröße (oder besser gesagt in diesem Falle der Kopfumfang) individuell eingeben und auch speichern und wieder abrufen (s. Abb. oben). Aber auch die Übertragungsfunktion des Kopfhörers spielt natürlich eine Rolle. Insofern sind dort auch Übertragungsfunktionen von Kopfhörern anwählbar.*

#### **Praxis**

*letzte Aktualisierung: Freitag, 04. Juni 2021 16:16*

*Montag, 01. Juni 2020 06:00*

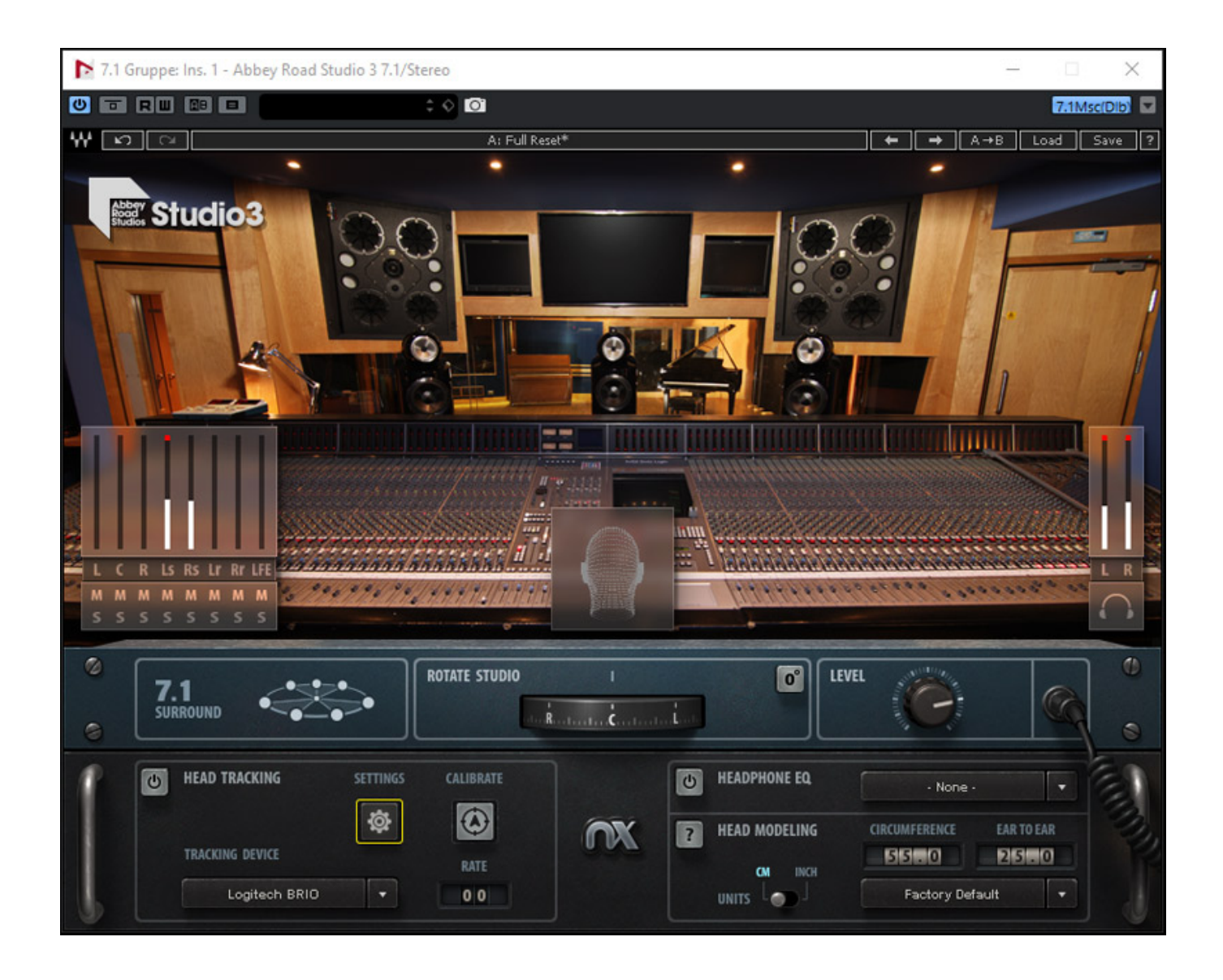

*Getestet haben das Plug-In mit [Steinberg Nuendo 10](index.php?option=com_content&view=article&id=23045:steinberg-nuendo-10&catid=35&lang=de-DE) auf einer [XI-Machines X2](index.php?option=com_content&view=article&id=18190:xi-machines-x2-audio-workstation&catid=35&lang=de-DE) [Workstation \(2017\)](index.php?option=com_content&view=article&id=18190:xi-machines-x2-audio-workstation&catid=35&lang=de-DE) unter Waves V11. Die benötigte Prozessorleistung ohne*

*Headtracking und mit geschlossenem Plug-In-Fenster ist relativ gering. Bei eingeschaltetem Headtracker mit Videoerkennung nimmt die Headtracker-Software aber immerhin zehn Prozent der Prozessorleistung in Anspruch. Auffällig auch, dass beim Öffnen des bereits geladenen und aktiven Plug-In-Fensters ordentlich an Prozessorleistung hinzukommt.*

*Die Bedienung und Handbung ist einfach. Gleiches gilt auch für die Installation über die Software Waves Central. Auch die Erkennung der Kopflage mittels Videokamera arbeitet sehr zuverlässig mit lediglich einer kleinen Verzögerung in der Reaktion, die aber in Kauf genommen werden kann. Auch andere Headtracker weisen eine Verzögerung in ähnlicher Größenordnung auf.*

*Klanglich und vom Nutzen her wird das Plug-In Abbey Road Studio 3 sehr kontrovers beurteilt. Die Ursachen dafür sind vielschichtig. Der eine oder andere hat vielleicht auch den Sinn des Plug-Ins fehlinterpretiert. Grundsätzlich ist die Wiedergabe über Kopfhörer so, dass durchaus ein Lautsprecher-Feeling aufkommt. Wie genau man nun das Abbey Road Studio 3 nachgebildet hat kann ich mangels Vergleichsmöglichkeit nicht beurteilen, aber das ist auch gar nicht so relevant. Man darf davon ausgehen, dass beim heutigen Stand der Technik die Impulsantworten so gut sind, dass eine gute Simulation möglich ist.*

*Auffällt ist, dass das Stereobild beim aktivieren des Plug-Ins gegenüber der reinen Kopfhörerwiedergabe deutlich enger abgebildet wird. Wenn man sich aber überlegt, dass man ja versucht, eine Wiedergabesituation in einem Studio mittels Lautsprecher zu simulieren, dann relativiert sich diese Aussage, denn bei Lautsprecherwiedergabe ist das Stereobild auch häufig nicht so breit wie bei einer Kopfhörerwiedergabe, besonders bei offenen Kopfhörern mit einem hohen Abstand vom Schallwandler zum Gehöreingang, wie beim Audeze LCD-2.*

*Hier kommen wir auch zu einem wichtigen Punkt, nämlich dass Kopfhörer zum Teil sehr unterschiedlichen Klangcharakter aufweisen. Hier bietet das Plug-In Abbey Road Studio 3 ja auch eine Kompensationsmöglichkeit an. Leider werden aber lediglich zehn Hörer angeboten. Schade auch, dass unserer [Referenzkopfhörer](index.php?option=com_content&view=article&id=20785:audeze-lcd-2&catid=35&lang=de-DE) [Audeze LCD-2 Classic](index.php?option=com_content&view=article&id=20785:audeze-lcd-2&catid=35&lang=de-DE) nicht gelistet ist. Der AKG K702 ist in der Liste und hier haben wir einmal einen Vergleich mit und ohne Kompensation gemacht und man muss sagen, dass die Wiedergabe, speziell bei perkussiven Klängen, mit der eingeschalteten Kopfhörerkompensation auch tatsächlich besser klingt.*

*Wo wir schon bei der Individualisierung sind. Man versucht ja die Außerohrübertragungsfunktion (HRTF) über die beiden Parameter Ohrabstand und Kopfumfang anzupassen. Nach meinem Höreindruck gelingt dies durchaus akzeptabel, besonders wenn man berücksichtigt, dass ich persönlich sehr sensibel auf Abweichungen von der eigenen HRTF reagiere. Trotzdem würde ich mir wünschen, dass man auch die eigene HRTF über eine SOFA-Datei laden könnte, mit dem Ziel eine noch genauere Simulation zu erreichen.*

*Wir haben beim Test neben Stereo- auch eine 7.1-Produktion als Testquelle genutzt*

*und auch mit Einzelquelle einmal experimentiert. Auch diese Ergebnisse ließen sich sehen. Auffällig war lediglich, dass beim Wandern von Quellen von vorne nach hinten oder umgedreht, in der Mitte die Lautheit etwas zu stark absinkt. Wünschenswert wäre natürlich in der heutigen Zeit auch, dass man 3D-Audio-Formate als Eingangsquelle nutzen kann, wie 9.1 (also 5.1 + 4). Aber wozu gibt es Updates. Man soll niemals nie sagen.* 

### **Fazit**

*Regulär wird das Plug-In bei Waves für 199 Euro angeboten aber Waves ist ja bekannt für seine vielen Sonderaktionen. Der Hardware NX Headtracker liegt bei unter 90 Euro. Er stand uns beim Test nicht zur Verfügung aber es ist anzunehmen, dass mit dem Hardware-Tracker die Systemlast deutlich niedriger ist als bei der Video-basierten Kopfpositionserkennung.*

*Der Gesamteindruck ist so, dass das Plug-In durchaus eine Hilfe beim reinen kopfhörerbasiertem Mischen bietet, trotz der geschilderten Einschränkungen. Zudem ist das Plug-In auch bei vorhandenen Lautsprechern als zusätzliche Referenz sicherlich hilfreich. Wer erwartet, dass alle Studioanwender nun ihre großen Abhören verkaufen können, den müssen wir enttäuschen, aber wer dies erwartet hat, der hat auch definitiv zu hohe Ansprüche an das Plug-In gestellt. Es ist ein durchaus sinnvoll einsetzbares Hilfsmittel aber kein Ersatz für eine akustisch ausbalancierte Studioabhöre. Wer sich aber auch einmal mit 5.1- oder 7.1-Surround-Produktionen beschäftigen will, der kann auch mit Hilfe des Plug-Ins ohne ein großes Surround-Lautsprecher-Setup hier seine ersten Erfahrungen machen, natürlich auch mit allen systemrelevanten Einschränkungen, wie zum Beispiel die eingeschränkte Lokalisation von hinteren Phantomschallquellen.*

*[www.waves.com](https://www.waves.com)*